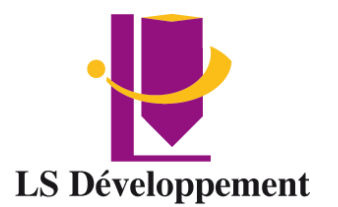

# **Power Point Standard**

Certification : RS 65664

Présentiel ou en classe à distance – Certification

# **Durée** 14 heures

**Effectif maximum** 4 personnes

**Dates** à définir

### **Délais d'accès**

Les inscriptions doivent être réalisées 12 jours avant le début de la formation

### **Lieu de la formation**

LS Développement – Site client ou FOAD

# **Public**

Tout public

# **Pré-requis** aucun

# **Objectifs**

A l'issue de la formation les participants seront capables de :

- Utiliser les différentes fonctionnalités de **PowerPoint**
- Réaliser des présentations efficaces.
- Construire une présentation PowerPoint intégrant du texte et des illustrations

# **Modalité, méthodes et moyens pédagogiques**

# Modalité : Présentiel ou à distance

### Méthode et moyens pédagogiques :

- Démonstrative, active et participative
- Alternance d'apports théoriques et d'exercices pratiques, mises en situations professionnelles, exposés, démonstration, exercices, tests...
- Remise d'un support pédagogique

# **Moyens techniques**

Utilisation de Padlet Ordinateur et accès au logiciel Salle et vidéo projecteur En présentiel, les cours ont lieu de 9h à 12h30 et de 14h à 17h30. En classe à distance, la formation démarre à partir de 9h. Les sessions durent 3h30. Un lien de connexion est adressé 24 Heures à l'avance. Le formateur se connecte ½ avant le début de la formation pour accompagner l'apprenant.

# **Modalités d'évaluation et sanction**

Test de positionnement Évaluation formative en cours de module Évaluation des acquis et de la satisfaction à chaud Évaluation à froid Attestation de fin de formation **Certification** 

### **Profil du formateur**

Tous nos formateurs ont au minimum 3 ans d'expérience en tant que formateur et expert dans leur domaine de formation.

# **Points forts de la formation**

- Cette formation est individualisée, axée sur la transposition en situation de travail pour plus d'efficacité et directement opérationnelle.
- Formation en petit groupe permettant une réelle personnalisation des exercices en fonction de l'objectif professionnel.
- **Tarif** INTER 400€ HT Jour par apprenant INTRA Nous consulter

### **Accessibilité aux personnes handicapées**

Les personnes atteintes de handicap souhaitant suivre cette formation sont invitées à nous contacter directement, afin d'étudier ensemble les possibilités de suivre la formation.

**Référent pédagogique**

[contact@lsdeveloppement.fr](mailto:contact@lsdeveloppement.fr) - 04 42 51 75 88

*90 Impasse Emeri - Pôles d'activités - 13510 EGUILLES Déclaration d'activité enregistrée sous le numéro : 93131628113 04 42 51 75 88 – lsdeveloppement.fr auprès de la région Provence Alpes Coted'Azur [contact@lsdeveloppement.fr](mailto:contact@lsdeveloppement.fr)* 19/10/2022 – FJ – Bureautique V2

# **Programme**

# **Jour 1 – Matin (3,50H)**

### **Prise en main de Power Point**

- Lancer / Quitter PowerPoint
- Connaître les éléments de Powerpoint
- Personnaliser l'écran de PowerPoint (affichage règle, personnaliser la barre d'outils
- d'accès rapide, options d'affichage du ruban, personnaliser la barre d'état)
- Présenter les différents modes d'affichage (Affichage normal, trieuse, diaporama,
- zoom d'affichage)

### **Gestion des présentations**

- Créer une présentation
- Enregistrer une présentation dans le dossier document
- Créer un dossier de classement
- Ouvrir une présentation
- Fermer une présentation

# **Jour 1 – Après-Midi (3,50H)**

### **Gestion des diapositives**

- Ajouter une nouvelle diapositive
- Dupliquer une diapositive
- Supprimer une diapositive
- Masquer une diapositive
- Modifier la disposition d'une diapositive
- Déterminer une orientation de diapositives

# **Objets texte et liste à puces**

- Mise en forme du texte (gras, italique, souligné, taille, police, couleur d'écriture,
- espacement de caractères, casse de caractères)
- Mise en forme des paragraphes (alignements, interlignes et espacement de paragraphes
- Définir une puce / Appliquer une puce ou une numérotation / Mettre en forme les
- puces
- Modifier le niveau de hiérarchisation d'un texte au clavier / avec la souris
- Ajouter / Dimensionner / Déplacer / Mettre en forme une zone de textes
- Insérer / Supprimer un lien hypertexte

# **Jour 2 – Matin (3.50H)**

### **Objets Images ou photos**

- Insérer une image / une image en ligne
- Modifier la taille d'une image ou photo
- Positionner précisément une image ou photo dans une diapositive
- Rogner une photo, une image
- Insérer une image dans une forme
- plan de formation PowerPoint.docx 2
- Modifier la rotation d'une image
- Supprimer l'arrière-plan d'une photo
- Appliquer un autre arrière-plan
- Créer / Modifier un album photo

# **Objets Formes**

- Afficher les repères et/ou le quadrillage
- Tracer une forme / Dessiner un trait droit, un cercle ou un carré automatiquement
- Sélectionner plusieurs objets (sélection continue et discontinue)
- Mettre en forme une forme
- Reproduire la mise en forme
- Dupliquer / Déplacer un objet
- Dimensionner une forme de manière proportionnelle
- Aligner / Répartir des objets
- Avancer ou reculer un objet / Mettre en arrière ou avant plan un objet
- Faire pivoter ou exiger des rotations géométriques sur les objets
- Grouper / dissocier des objets

# **Jour 2 – Après-Midi (3.50H)**

### **Objet SmartArt**

- Insérer un SmartArt
- Afficher le Volet texte
- Abaisser d'un niveau le texte saisi dans le volet Texte
- Mettre en forme le SmartArt
- Convertir un SmartArt en texte à puces
- Convertir un texte à puces en SmartArt
- Créer un organigramme
- Abaisser / promouvoir le niveau d'une forme
- Modifier les couleurs de l'organigramme
- Ajouter une forme
- Changer la disposition d'une forme
- Modifier le type d'organigramme

### **Objet Tableaux Word et Excel**

- Insérer un tableau dans une diapositive
- Se déplacer dans les cellules
- Sélectionner une cellule / une ligne / une colonne / un tableau
- Appliquer un style de tableau
- Appliquer une bordure, une trame ou non à une cellule
- Modifier précisément une largeur de colonne, une hauteur de ligne

*lsdeveloppement.fr 04 42 51 75 88* **[contact@lsdeveloppement.fr](mailto:contact@lsdeveloppement.fr)** 19/10/2022 – FJ – Bureautique V2

- Aligner verticalement le contenu d'une cellule
- Fusionner ou fractionner des cellules
- Ajouter, supprimer une colonne ou une ligne
- Centrer un tableau dans une diapositive
- Insérer un tableau Excel avec ou sans liaison
- Mettre à jour un tableau Excel lié

# **Objets graphiques**

- Insérer un graphique dans une diapositive
- Revenir à nouveau dans le tableau des données
- plan de formation PowerPoint.docx 3
- Modifier les objets du graphique
- Ajouter ou supprimer une série de données
- Mettre des images en remplissages
- Ajouter un titre au graphique Insérer un graphique Excel avec ou sans liaison